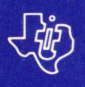

# TEXAS INSTRUMENTS<br>HOME COMPUTER

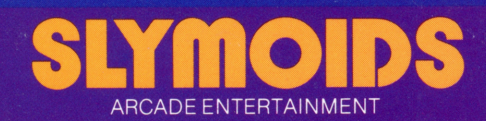

This cartridge is designed to be used only with the Texas Instruments TI-99/4A Home Computer. The game can be played using the optional Wired Remote Controllers (joysticks-sold separately).

> You are a sharp-shooting cowboy battling hordes of alien Slymoids Attack them on grassy slopes, in castles, and in caves. Shoot quickly before the creatures overpower you!

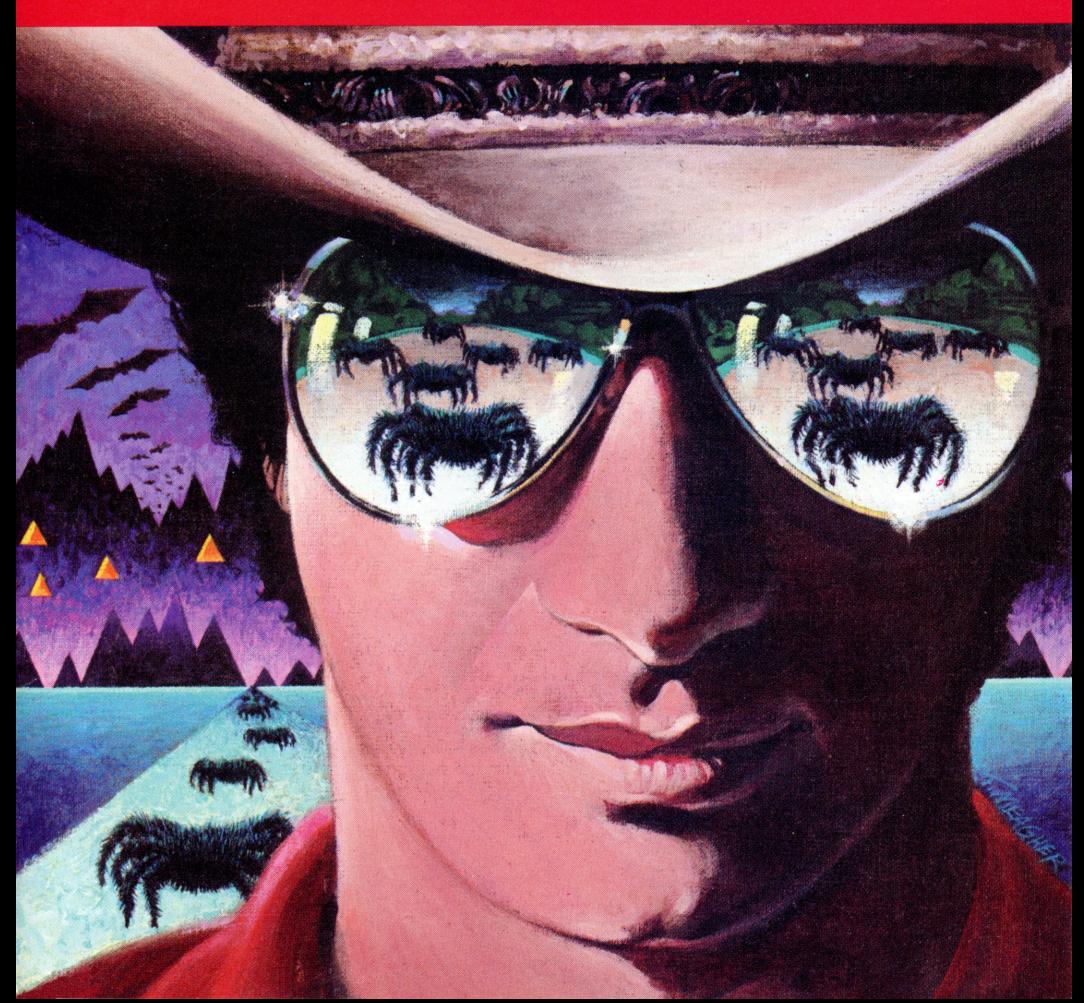

# **Slymoids**

Programmed by: James R. Von Ehr II

Cartridge conversion by: John M. Phillips

Book developed and written by: Staff members of Texas Instruments Instructional Communications.

Copyright© 1983 by Texas Instruments Incorporated. Solid State Cartridge program and data base contents copyright © 1983 Texas Instruments Incorporated.

See important warranty information at back of book.

**In this one-player game, you are a sharp-shooting cowboy-the last defense against the hordes of alien Slymoids. Use your Slymoid Scanner and Laser Fireball Weapon to locate and destroy these strange life forms. The devious Slymoids also appear in two other forms-J elloids and Spores. Chase the Slymoids through** 

**fields, castles, and caves. But beware! The crafty Slymoids have turned spiders,bats,and even rocks against you.** 

With Slymoids, you can:

- Experience multi-screen graphics
- Enjoy graphics that create a 3-D effect
- Choose from 5 levels of difficulty
- Use Wired Remote Controllers (joysticks) or keyboard control
- Hear special sounds that warn you a creature is about to appear

**Inserting Solid State Cartridges is easy. Ifyou have anyproblem inserting the cartridge, or ifit is accidentally removed from the slot while in use, please see the ''Maintenance and Service'' section in this booklet.** 

# **Inserting the Cartridge**

- 1. If you have been programming in BASIC, save your data before inserting a cartridge. When you insert a cartridge into the console, the computer automatically erases all data or program material you have entered and returns to the master title screen to begin the new program.
- 2. Be sure the cartridge is free of static electricity before inserting it into the computer (see the' 'Maintenance and Service'' section in this booklet).
- 3. Turn the computer ON, and wait for the master title screen to appear.

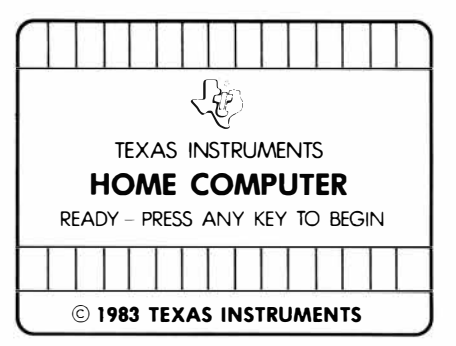

4. Slide the cartridge into the slot on the console.

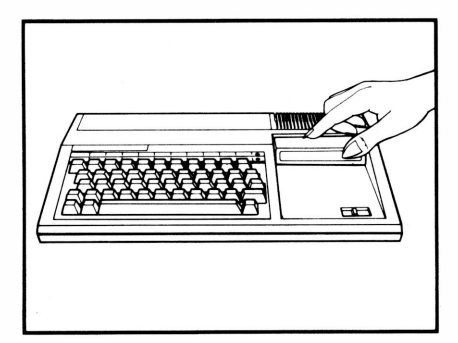

5. Press any key to make the master selection list appear. Then, press the appropriate number key for your selection.

# **Removing the Cartridge**

- 1. To remove the cartridge at the end of play, press **QUIT** to return to the master title screen.
- 2. Remove the cartridge from the slot.

**When the game begins, you are located in one of three battlefields: a grassy slope, a castle, or a cave. You can destroy some creatures with a single shot. Other creatures must be shot several times before they are eliminated. As each battlefield is cleared of Slymoids, you move to another location. If you are** 

**victorious, you progress to the next level of difficulty. Destroy all the Slymoids before they overcome your cowboys.** 

# **Special Keys**

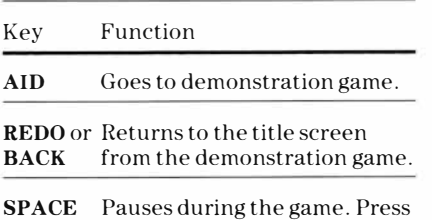

**BAR** or **P** any key to resume play.

### **Selecting Playing Levels and Locations**

The numbers 1-5 on the title screen represent the levels of play (1 is the easiest level; 5 is the hardest). An asterisk moves under the levels of play.

To choose a level of play, press any key ( other than the number keys) when the asterisk is under the level of play you desire.

There are also four battle locations in the game. Location 1 is a grassy slope. Location 2 is inside a castle. Location 3 is a grassy slope. Location 4 is inside a cave.

When the asterisk appears under the level of play you desire, press 1, 2, 3, or 4 to choose a specific location.

### **Reserve Cowboys**

In addition to the character on the screen, you have 3 cowboys in reserve at the beginning of the game.

When a cowboy ''bites the dust,'' he is automatically replaced by one of the remaining cowboys.

When you eliminate all the creatures from one location, the screen goes black. Then, a new location appears and you receive an additional reserve cowboy.

# **Scanning for Creatures**

A special Slymoid Scanner is shown in the lower left-hand corner of the screen. The arrow indicates your location, and the colors change as more creatures appear on the screen.

### 0 to 10 Creatures

- Dark Green
- Light Green
- Yellow

### More than 10 Creatures

- Light Red
- Dark Red
- Black

# **Moving the Cowboy Using Wired Remote Controllers**

To move the cowboy, push the lever of the Wired Remote Controller (joystick) to the left or right.

# **Shooting Creatures Using Wired Remote Controllers**

To shoot the creatures, aim the cowboy's laser gun in the direction you wish to fire and press the **FIRE** button. Aim is controlled with the following joystick movements.

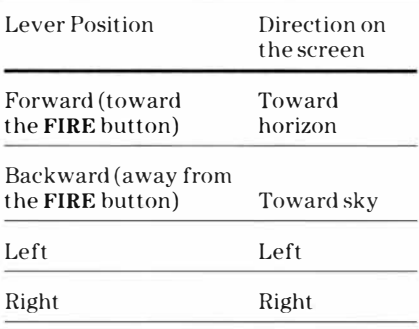

**Note:** The **ALPHA LOCK** must be in the **OFF** (up) position when using the Wired Remote Controllers.

# **Moving the Cowboy Using the Keyboard**

To move the cowboy, press the  $(\leftarrow)$  S and  $(\rightarrow)$  D keys.

# **Shooting Creatures Using the Keyboard**

To shoot the creatures, aim the cowboy's laser gun in the direction you wish to fire and press the period key  $(.)$ , **ENTER,** Q, **V, or Y.** Aim is controlled with the following keys.

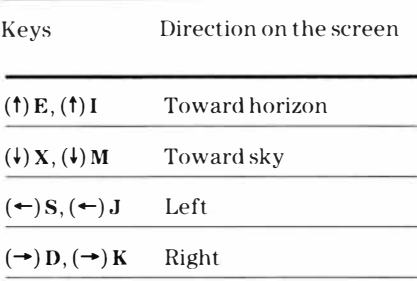

### **Ending the Game**

The game ends when you destroy all the Slymoids, or when the Slymoids overcome all of your cowboys.

To play the game again using different options, press **BACK or REDO.** 

**As you play Slymoids, you discover strategies to help you become a better player. As you become more skilled, you advance to more difficult and more challenging levels of play. With practice, soon you can be a local hero.** 

### **Scoring**

Your score is automatically calculated and appears on the screen. You receive points according to the type of Slymoid you hit and where it is located when you destroy it. The more difficult the shot, the more points you receive.

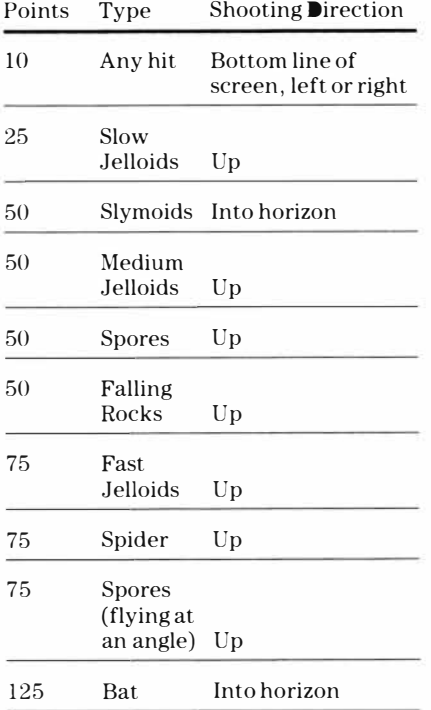

### **Playing Tips**

Prepare:

- Shoot the Slymoids before they multiply
- Watch the Scanner and plan your moves based on the number of Slymoids in the area
- Listen for the unique sounds of each creature as an early warning of an attack
- Prepare to retreat if in danger

### Beware:

- If spores escape off the screen or land on the ground before being destroyed, they change into three new Slymoids
- If three Slymoids come together in the same immediate area, they generate a newSlymoid
- Cave rocks may come to life and attack you if Slymoids are near them
- Spiders and bats are allies of the Slymoids and are your enemies

**Cartridges are durable devices, but they should be handled with the same care you would give any other piece of software media.** 

**Information concerning use and service can be found in your User's Reference Guide.** 

# **Caring for the Cartridge**

Keep the cartridge clean and dry.

**Caution:** The contents of a cartridge can be damaged by static electricity discharges.

Static electricity buildups are more likely to occur when the humidity of the air is low (during winter and in areas with dry climates). To avoid damaging the cartridge, touch any metal object (a doorknob, a desklamp, etc.) before handling it.

If static electricity is a problem where you live, you may want to buy a special carpet treatment that reduces static buildup. These preparations are usually available from hardware and office supply dealers.

### **In Case of Difficulty**

If the cartridge programs do not appear to be operating properly, return to the master title screen by pressing **QUIT.**  Withdraw the cartridge, align it with the cartridge opening, and carefully reinsert it. Then press any key to make the master selection screen appear. **(Note:** In some instances, it may be necessary to turn the computer off, wait several seconds, and then turn it on again.)

If the cartridge is removed from the slot while the cartridge contents are being used, the computer may behave erratically. To restore the computer to normal operation, turn the computer off and wait a few seconds. Then, reinsert the cartridge and turn the computer on again.

**Texas Instruments Incorporated extends this consumer warranty only to the original consumer purchaser.** 

# **Warranty Coverage**

This warranty covers the electronic and case components of the software cartridge. These components include all semiconductor chips and devices, plastics, boards, wiring and all other hardware contained in this cartridge ("the Hardware"). This limited warranty does not extend to the programs contained in the software cartridge and in the accompanying book materials ("the Programs").

The Hardware is warranted against malfunction due to defective materials or construction. **This warranty is void if the Hardware has been damaged by accident, unreasonable use, neglect, improper service or other causes not arising out of defects in materials or workmanship.** 

# **Warranty Duration**

The Hardware is warranted for a period of three months from the date of the original purchase by the consumer.

# **Warranty Disclaimers**

**Any implied warranties arising out of this sale, including but not limited to the implied warranties of merchantability and fitness for a particular purpose, are limited in duration to the above three-month period. Texas Instruments shall not** 

### **be liable for loss of use of the Hardware or other incidental or consequential costs, expenses, or damages incurred by the consumer or any other user.**

Some states do not allow the exclusion or limitation of implied warranties ot consequential damages, so the above limitations or exclusions may not apply to you in those states.

# **Legal Remedies**

This warranty gives you specific legal rights, and you may also have other rights that vary from state to state.

# **Performance by TI Under Warranty**

During the above three-month warranty period, defective Hardware will be replaced when it is returned postage prepaid to a Texas Instruments Service Facility listed below. The replacement Hardware will be warranted for three months from date of replacement. Other than the postage requirement, no charge will be made for replacement.

TI strongly recommends that you insure the Hardware for value prior to mailing.

## **U.S. Residents:**

Texas Instruments Service Facility P.O. Box 2500 Lubbock, Texas 79408

### **Canadian Residents:**

Texas Instruments Consumer Service 41 Shelley Road Richmond Hill, Ontario, Canada L4C5G4

Consumers in California and Oregon may contact the following Texas Instruments offices for additional assistance or information.

Texas Instruments Consumer Service 831 South Douglas Street El Segundo, California 90245 (213) 973-1803

Texas Instruments Consumer Service 6700 Southwest 105 th Kristin Square, Suite 110 Beaverton, Oregon 97005 (503)643-6758

### **Important Notice of Disclaimer Regarding the Programs**

The following should be read and understood before purchasing and/or using the software cartridge.

TI does not warrant that the Programs will be free from error or will meet the specific requirements of the consumer. The consumer assumes complete responsibility for any decision made or actions taken based on information obtained using the Programs. Any statements made concerning the utility of the Programs are not to be construed as express or implied warranties.

**Texas Instruments makes no warranty, either express or implied, including but not limited to any implied warranties of merchantability and fitness for a particular purpose, regarding the programs and makes all programs available solely on an "as is" basis. In no event shall Texas Instruments be liable to anyone for special, collateral, incidental, or consequential damages in connection with or arising out of the purchase or use of the programs and the sole and exclusive liability of Texas Instruments, regardless of the form of action, shall not exceed the purchase price of the software cartridge. Moreover, Texas Instruments shall not be liable for any claim of any kind whatsoever by any other party against the user of the programs.** 

Some states do not allow the exclusion or limitation of implied warranties or consequential damages, so the above limitations or exclusions may not apply to you in those states.

### **TI-99/4A Action**

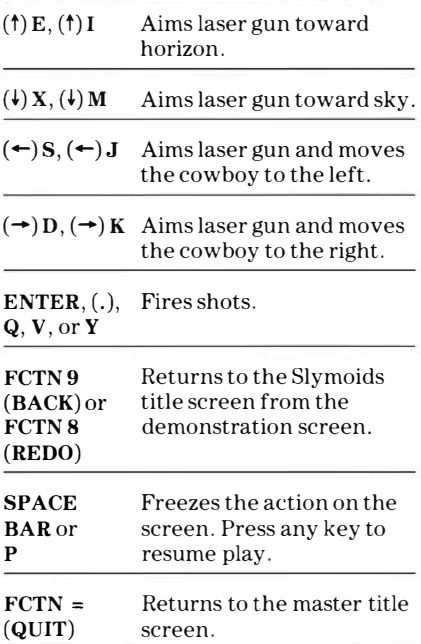

**Note:** If the optional Wired Remote Controllers (joysticks) are used, two directions are available to move the cowboy, and four directions for aiming the laser gun; move the lever in the desired direction.

The **ALPHA LOCK** must be in the **OFF**  (up) position when using the Wired Remote Controllers.

Texas Instruments invented the integrated circuit, the microprocessor, and the microcomputer. Being first is our tradition.

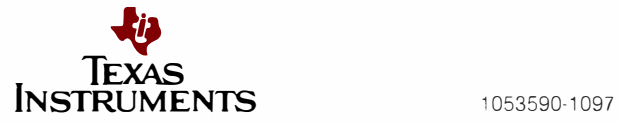